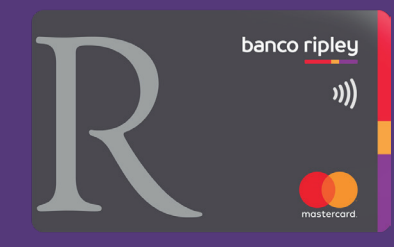

## ¡Tú eliges donde pagar tu **Préstamo!**

Te contamos que ahora también puedes pagar tu **Préstamo** desde los canales de

**BBVA** 

Descubre cómo realizar el pago desde la **App BBVA**

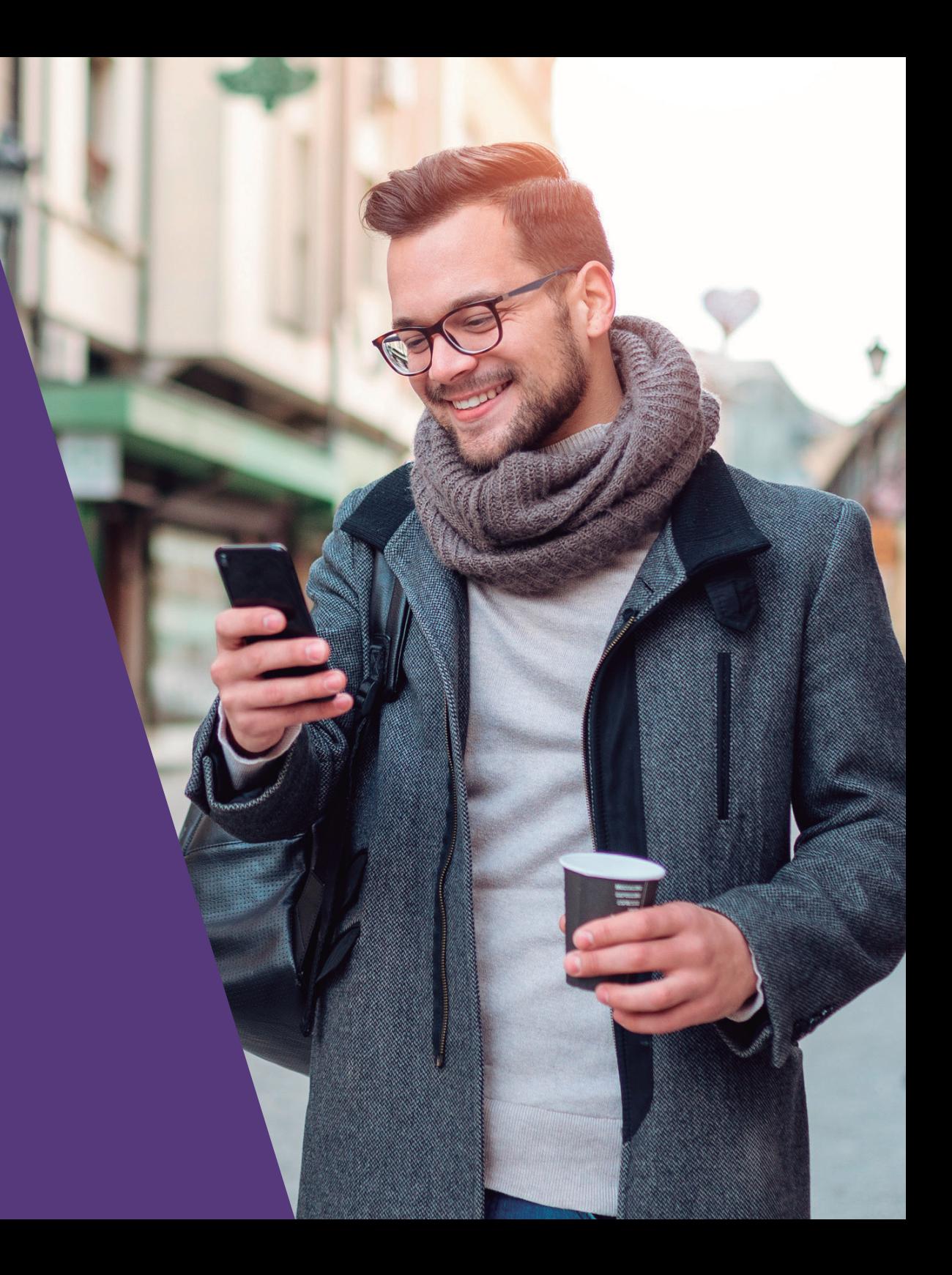

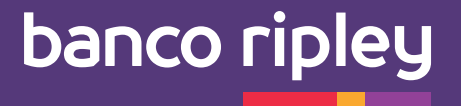

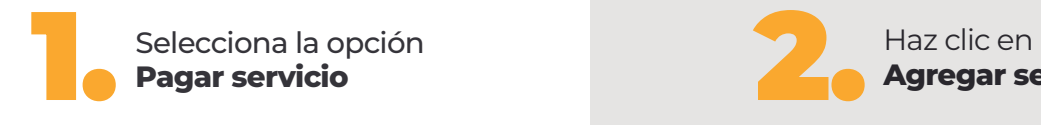

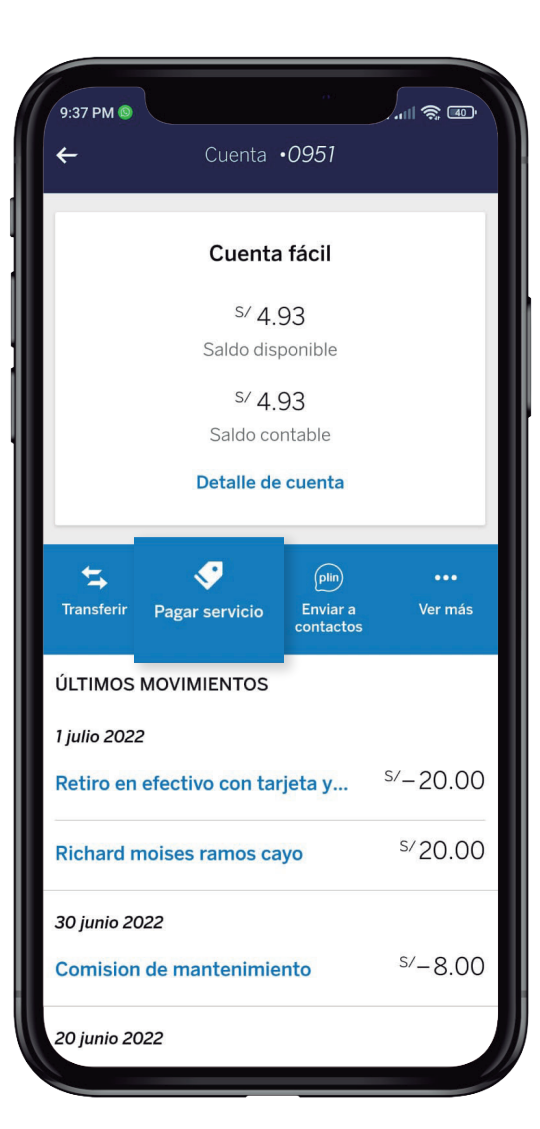

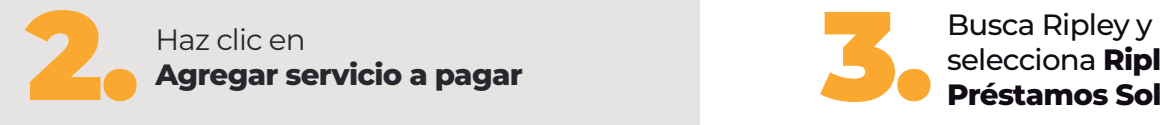

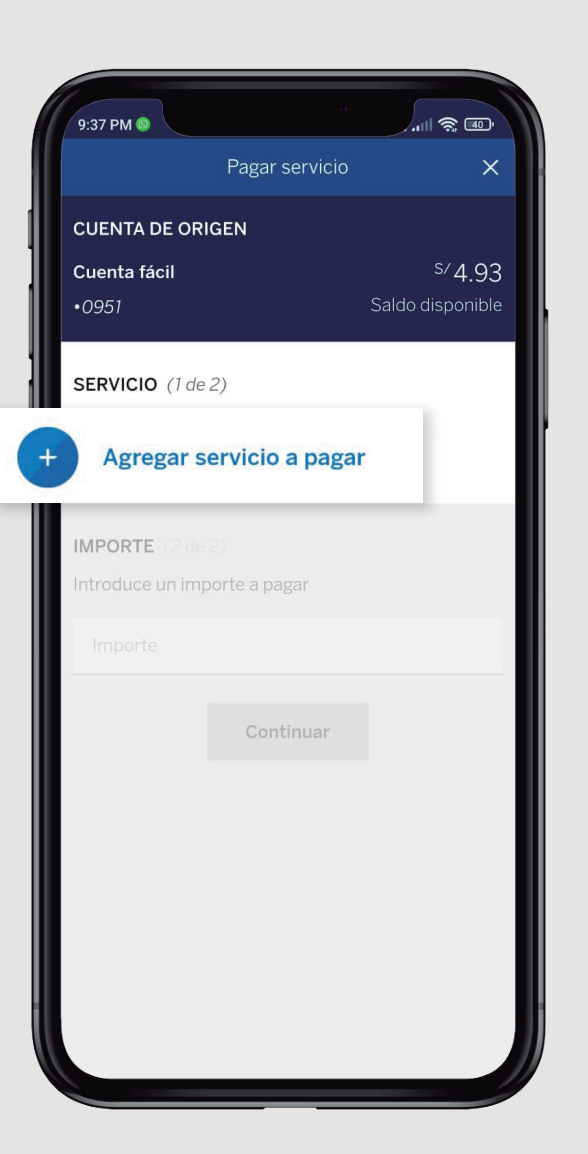

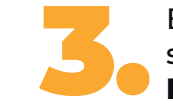

selecciona **Ripley Pago Préstamos Soles**

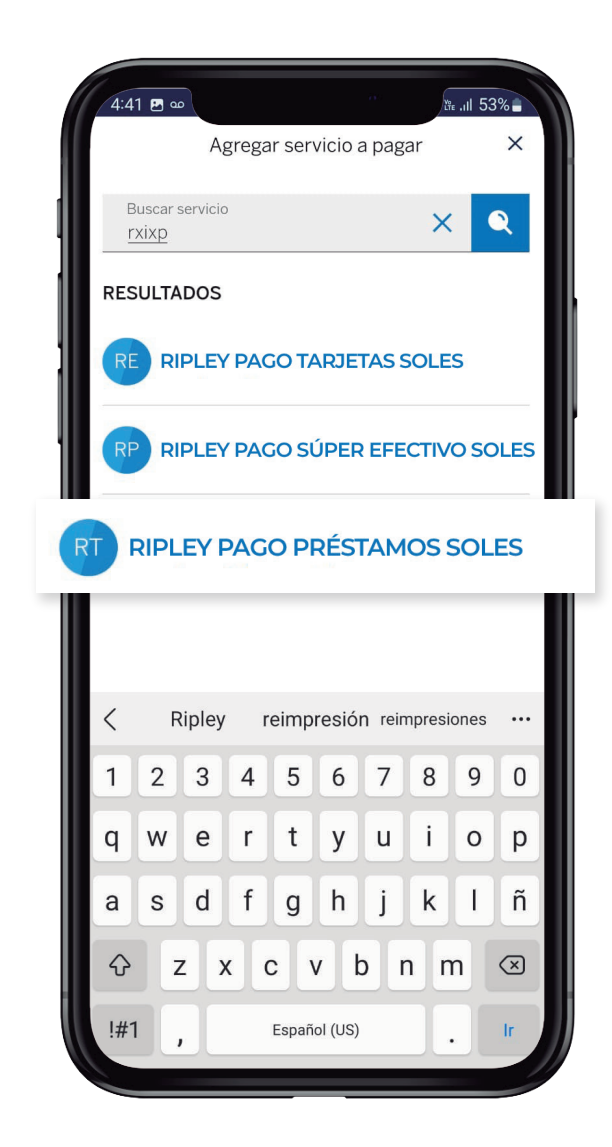

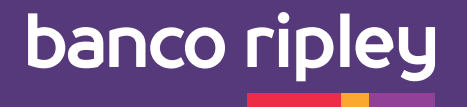

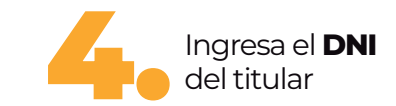

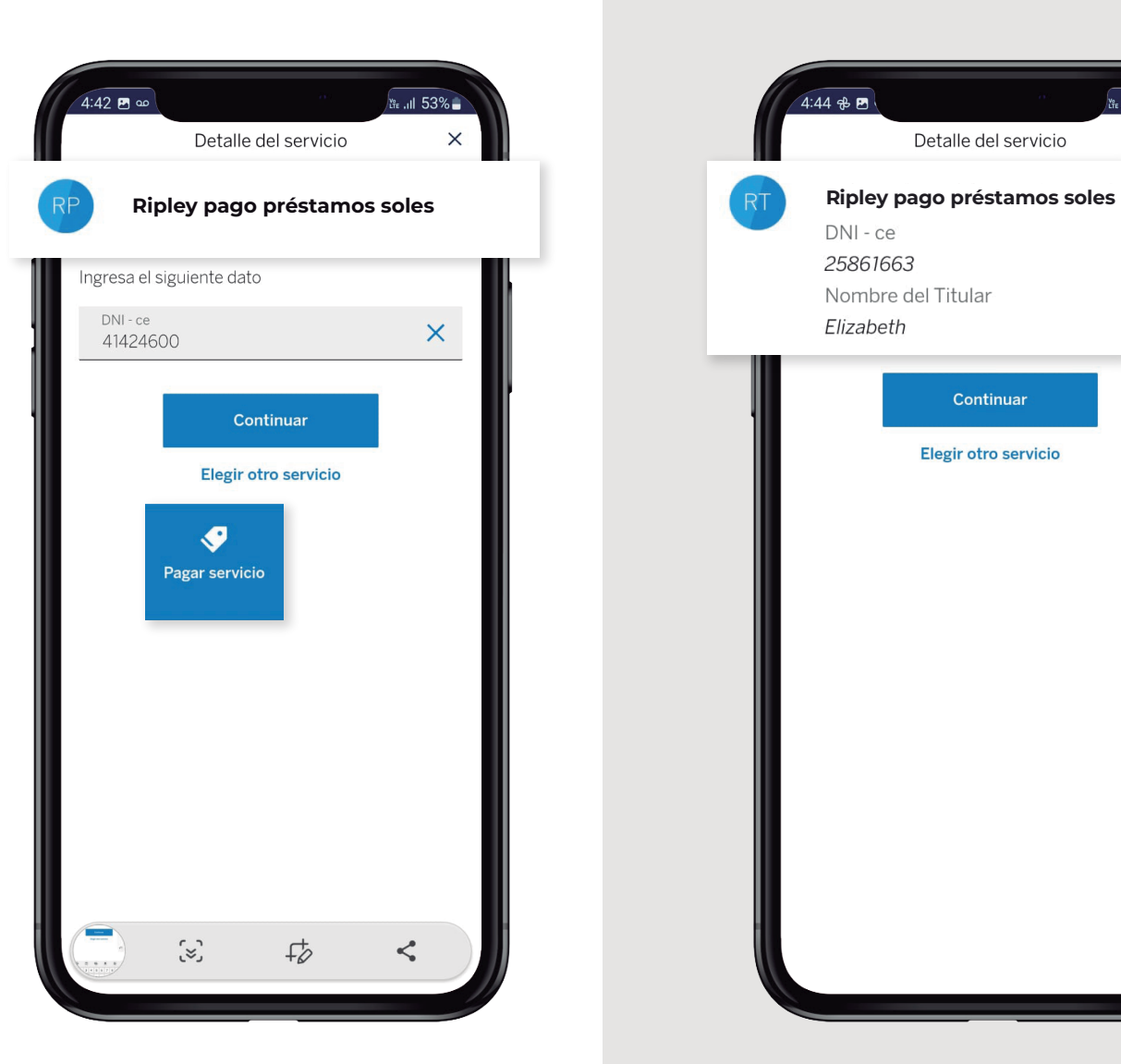

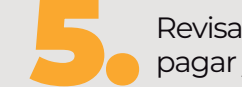

## Revisa los **datos del cliente** a pagar y haz clic en **Continuar**

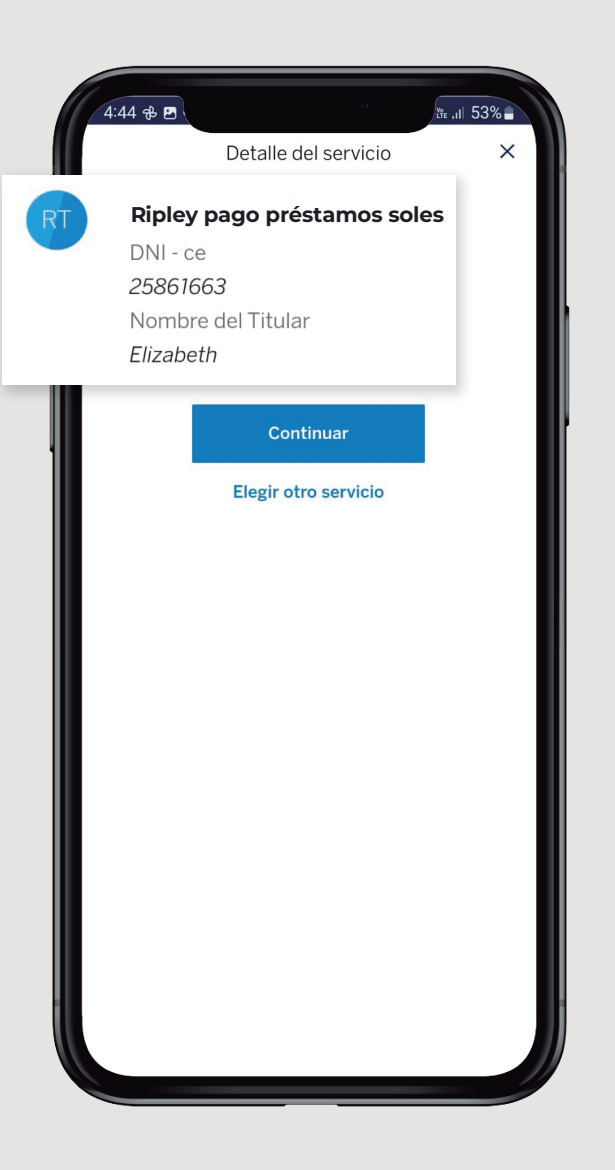

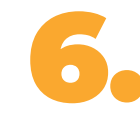

Ingresa el **DNI** Revisa los datos del cliente a Maria del Selecciona el **Importe a pagar**,<br>del titular del titular del titular el pago<sup>\*</sup> y <sub>i</sub>listo!<br>Pago sujeto a cobro de comisid **Eserciona el Importe a pagar**,<br> **Eserciona el Importe a pagar**,<br>
pagar y haz clic en **Continuar**<br>
<sup>a</sup> Pago sujeto a cobro de comisión

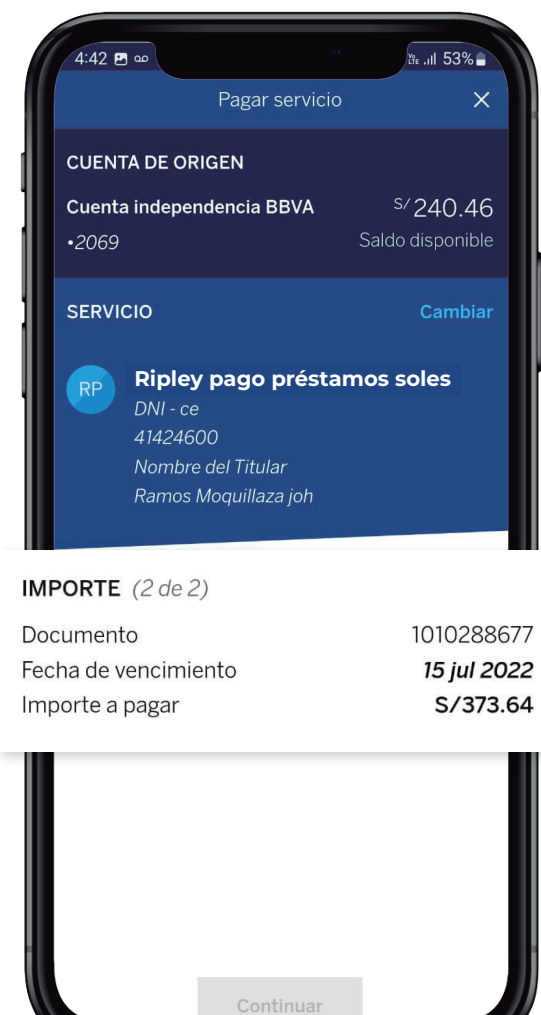

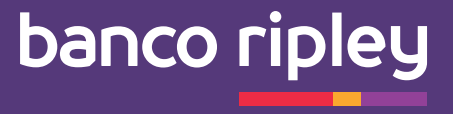

## También puedes realizar tus pagos en **nuestros canales digitales, sin cobro de comisión:**

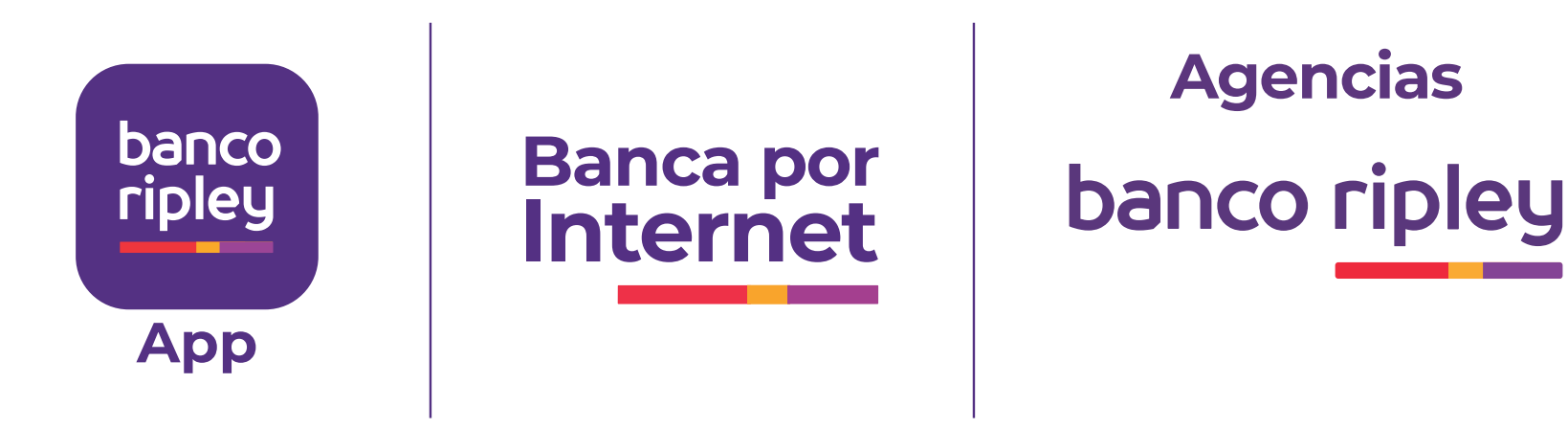

banco ripley